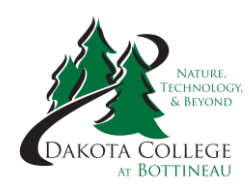

# **Dakota College at Bottineau**

## **Claim Your NDUS User Account**

Dakota College at Bottineau is part of the North Dakota University System (NDUS). Every student is assigned an EMPLID (Student ID) number. Before you can access your DCB e-mail, Blackboard and Campus Connection, you'll need to find your EMPLID number and claim your account. When you claim your account, you'll be assigned a username and password. Follow the steps below:

- 1. Find Your NDUS EMPLID (Student ID) Number one of two ways:
	- All students will receive an email, to the email they provided, from Stacy Allard containing their EMPLID.
	- If you entered your Social Security Number when completing the online application, you can find your EMPLID by clicking on "What is my EMPLID?" on the [helpdesk.ndus.edu/ndusaccount](https://helpdesk.ndus.edu/ndusaccount/) webpage. You'll also need to enter your birth date.
- 2. Claim Your NDUS Account
	- Go t[o helpdesk.ndus.edu/ndusaccount](https://helpdesk.ndus.edu/ndusaccount/)
	- Click on "Claim an NDUS Account."
	- Watch the short video
	- Enter your EMPLID, birth date and then take the 12-question quiz.
	- You'll be assigned a username and can create a password.

#### **DCB E-mail**

All students receive a DCB e-mail address. You can access your e-mail by going to [www.dakotacollege.edu](file:///C:/Users/kayla.otoole/AppData/Local/Microsoft/Windows/INetCache/Content.Outlook/79RP97J5/www.dakotacollege.edu) and click on the "Email" drop down menu and clicking "Office 365 Email" at the top of the page.

### **Blackboard**

All DCB online classes utilize Blackboard. Some of the ITV classes also utilize Blackboard. Blackboard is a Learning Management System that holds the content of the courses. To login to Blackboard, go to [www.dakotacollege.edu](file:///C:/Users/kayla.otoole/AppData/Local/Microsoft/Windows/INetCache/Content.Outlook/79RP97J5/www.dakotacollege.edu) and click on "DCB Online" at the top of the page. Click on the "Blackboard Login" button on the new page.

#### **Campus Connection**

Campus Connection allows you to pay your bills, view your grades, view unofficial transcripts, and more. You can login to Campus Connection by going to [www.dakotacollege.edu](file:///C:/Users/kayla.otoole/AppData/Local/Microsoft/Windows/INetCache/Content.Outlook/79RP97J5/www.dakotacollege.edu) and click on "Campus Connection" at the top of the page.